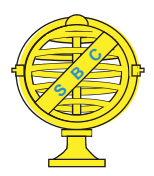

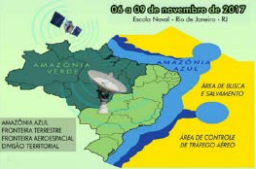

# **UTILIZAÇÃO DO PHOTOSCAN COMO SUBSÍDIO PARA O MAPEAMENTO GEOMORFOLÓGICO DE DETALHE**

*F.H. Oliveira<sup>1</sup>, J. Valdati*<sup>2</sup>, *J.D.B. Martins*<sup>3</sup>, *M.C. Soares*<sup>4</sup>

1,2,3,4Universidade do Estado de Santa Catarina, Brasil

**Comissão IV - Sensoriamento Remoto, Fotogrametria e Interepretação de Imagens** 

# **RESUMO**

O presente trabalho teve como objetivo primário a avaliação do potencial do software de fotogrametria, chamado PhotoScan frente a interação dos seus dados exportados para o ambiente SIG ArcGIS da ESRI, bem como no suporte à elaboração de um Mapeamento Geomorfológico de Detalhe. O modelo digital de elevação do levantamento aerofotogramétrico da Secretaria de Desenvolvimento do Estado de Santa Catarina – SDS/SC com nível de detalhe na escala de 1:10.000 serviu de referencia de qualidade geométrica para comparação dos produtos gerados a partir do Drone Matrice 100/DJI. Para a experimentação da tecnologia foi escolhida uma área com feições modeladas por uso antrópico, no bairro Monte Verde, Florianópolis/SC. O PhotoScan apresentou-se como um recurso tecnológico eficiente quanto aos processos empregados na geração de cartografia geomorfológica sendo possível identificação de formações diversas como canais de drenagem e ravinamento, bem como movimentos de massa com nitidez.

**Palavras-chave:** Photoscan, Imagem Aérea, Mapeamento Geomorfológico de Detalhe.

# **ABSTRACT**

The main purpose of this paper is to evaluate the potential of photogrammetry software, called PhotoScan, on the interaction of its exported data to the ESRI ArcGIS system, as well as to support the elaboration of a detailed Geomorphological Mapping. The digital elevation model of the aerophotogrammetric survey of the Department of Development of the State of Santa Catarina - SDS / SC with level of detail in the scale of 1: 10,000 was used as reference of geometric quality for comparison of the products generated from Drone Matrice 100 / DJI . For the technology evaluation, an area with features modeled by anthropic use was chosen the pilot area named Monte Verde neighborhood, Florianópolis / SC. PhotoScan presented itself as an efficient technological resource regarding the processes used in the generation of geomorphological cartography and it is possible to identify diverse formations as drainage and ravine channels, as well as mass movements with sharpness.

**Keywords:** Photoscan, Aerial Image, Detail Geomorphological Mapping.

### 1- INTRODUÇÃO

Atualmente existe uma ampla gama de software de processamento de imagens e criação de modelos computacionais da realidade disponíveis ao meio acadêmico e corporativo. Algumas destas ferramentas ainda carecem de testes de aplicação em áreas como a cartografia, principalmente no que se refere à escala de detalhe.

Partindo deste preceito, apresentar a efetividade do software em questão para o mapeamento geomorfológico de detalhe foi o objetivo geral desse trabalho. Para isso selecionou-se como área estudo um loteamento urbano no município de Florianópolis.

#### $2 -$ MAPEAMENTO GEOMORFOLÓGICO DE DETALHE

Para Ross "o mapa geomorfológico é um importante instrumento na pesquisa do relevo" e afirma que ao elaborar uma carta nessa linha é necessário o cumprimento de três itens: "1. Fornecer elementos de descrição do relevo; 2. Identificar a natureza geomorfológica de todos os elementos do terreno; 3. Datar as formas" (ROSS, 1990, p.52).

O referido documento permite o aperfeiçoamento no nível de interpretação de um local qualquer, sendo um importante aliado no ordenamento e planejamento socioespacial. Tricart (1965) salienta que a carta geomorfológica é "a base da pesquisa e não a concretização gráfica de pesquisa já feita".

De acordo com Dramis &, Bisci (1998), uma das características importante desse da cartografia geomorfológica de detalhe é a capacidade de poder representar a dinâmica dos processos e não somente a forma.

Acerca da padronização da simbologia gráfica Jurandyr Ross (1990, p. 55) afirmou que por não haver uniformização da mesma é recorrente a descrição visual das informações geomorfológicas de maneira diversificada. Fato este, reforçado por Florenzano (2008), que aborda a questão da falta de uniformização na cartografia geomorfológica.

Contudo, alguns pesquisadores vêm trabalhando em propostas de legendas geomorfológicas. Dentre eles podemos citar Panizza (1973) que propor~e uma legenda sistematizada na representação dos processos geomorfológicos. Na década dos anos 90 o Serviço Geológico Nacional da Itália elaborou uma legenda para a cartografia geomorfológica para aquele pais, que foi publicada em forma de normativa (SGN, 1994)

Para o trabalho foi utilizado o modelo de simbologia do Grupo Nacional de Geografia Física e Geomorfologia, do Serviço Geológico Nacional da Itália descrito em: Proposta di legenda geomorfológica ad indirizzo aplicativo (SGN, 1994).

#### 3- <u>CARACTERIZAÇÃO DA AREA</u>

A área de estudo faz parte do bairro Monte Verde em Florianópolis/SC. O local é um loteamento residencial onde é possível encontrar feições como, solo exposto, taludes e escarpamentos sem cobertura vegetal.

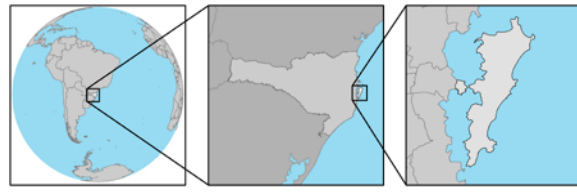

Fig.1 – Localização Ilha de Santa Catarina.

Geologicamente a Ilha de Santa Catarina compreende um grande maciço cristalino com diversas fraturas e diques de diabásio, majoritariamente dispostas no sentido NNE-SSW. Utilizando como referência o mapeamento geológico de Tomazzoli et al.(2014) nota-se na área de estudo a presença de três tipos de formações geológicas:

• Hca – Depósitos Colúvio-Aluvionares: sedimentos mal selecionados, geralmente grosseiros com proporções variadas de blocos, matacões, seixos, grânulos e material pelítico-arenoso. Foram rampas ou leques de encostas do embasamento.

• PGi – Granito Ilha: sienogranitos (predominantes) e monzogranitos de cor rosada, geralmente com textura equigranular grossa, mais raramente porfíra, com fenocristais de feldspato potássico.

• HLg – Depósitos Flúvio Lagunares-Lacustres: sedimentos pelíticos e arenosos finos depositados em depressões que correspondem a antigos corpos lagunares ou lacustres.

### 4- TECNOLOGIA APLICADA

Utilizando a técnica de sensoriamento remoto conhecida como fotogrametria de curto alcance (close-range photogrammetry) em nível de solo e, também, por meio do RPAS/drone (remotely piloted aircraft system) multirrotor, quadcóptero DJI-Matrice 100, para captura de dados espaciais, é possível obter um produto visual altimétrico de maior resolução espacial e maior precisão que o existente para identificação das feições geomorfológicas e processos ativos e inativos presentes na área de estudo.

Os modelos digitais de elevação (MDS e MDT) disponibilizados pela Secretaria de Desenvolvimento Sustentável do Estado de Santa Catarina/SDS apresentam resolução espacial/tamanho de célula de 1m²/pixel. Assim, este produto, mesmo quanto processado em uma rede triangular irregular (TIN – triangulated irregular network) para observação em 3D, possibilita visualização e identificação de feições maiores que 30 metros.

### 5- METODOLOGIA

A realização do voo e o processamento das imagens seguiu as seguintes etapas:

**Pré- campo:** esta etapa consiste na escolha da área de estudo e elaboração do plano de voo. Para a realização desta etapa foi escolhido o aplicativo Pix4Dmapper. O mesmo pode ser baixado gratuitamente e instalado em tablets e smartphones pela App Store e Google Play. O software oferece compatibilidade para diversos sistemas RPA (Remotely Piloted Aircraft) e apresenta procedimentos descomplicados tangentes à escolha das configurações e parâmetros de voo.

As configurações foram definidas especificamente para o hardware RPAS (Remotely Piloted Aircraft System) Matrice 100 da fabricante chinesa DJI. Para cada bateria com carga completa o referido equipamento tem aproximadamente 22 minutos de autonomia de voo, podendo oscilar de acordo com as condições do tempo, principalmente em relação ao vento.

Para a área de estudo em questão foram definidas as seguintes configurações: área de cobertura (316m x 129m); direção do voo (cinco faixas de voo paralelas no sentido SW-NE); altura do voo (70m em relação ao ponto de decolagem); direção da câmera (nadir); por fim, sobreposição lateral (80%) e frontal (80%) das tomadas de imagem. Nas dadas definições o tempo de voo foi aproximadamente 6min e 30s.

**Campo e coleta de imagens:** verificadas as condições do tempo e aceitas como ideais para a realização do voo, a equipe escolheu no local do levantamento uma área razoavelmente plana e ampla como base de lançamento, visando condições adequadas de segurança, considerando a possibilidade de algum deslocamento do aparelho no processo de aterrisagem em relação ao ponto de decolagem. Deslocamentos não são incomuns, isto, por motivo de imprecisão na aquisição de coordenadas de GPS ou então pela força do vento. Foram realizados dois voos.

No primeiro voo o RPAS não mostrou no visor de acompanhamento (figura 2 - display do software Pix4Dmapper) a simbologia de tomadas fotográficas nas respectivas faixas de voo definidas como rotas a serem seguidas pelo RPA. Buscando garantir a captura de imagens da área completa foram realizados dois voos.

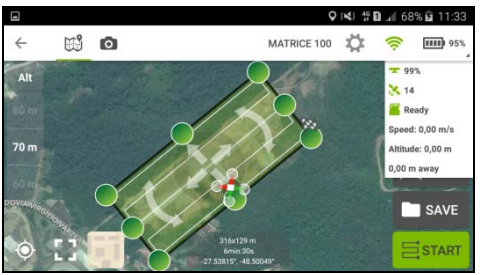

– Display do software Pix4Dmapper

**Processamento e geração de MDE e Ortomosaico:** o PhotoScan é o software de fotogrametria utilizado para o processamento das imagens coletadas. Uma das etapas do processamento consiste na criação de uma matriz tridimensional conhecida como nuvem de pontos. As nuvens são criadas em duas etapas. O processo é iniciado com a criação da nuvem esparsa e, em seguida, da nuvem densa. O software faz a busca dos pontos homólogos na sequência de fotos coletadas nas faixas de cobertura do voo. Assim, por reconhecimento de vizinhança, uma matriz de pontos é triangulada pela distância entre os pontos identificados em função da estereoscopia (diferença de perspectiva em cada foto).

Cada foto coletada carrega um arquivo complementar que registra uma série de informações a respeito da imagem em questão. Essas informações são referentes às configurações da sensor óptico, como distância focal, ISO, resolução do sensor, entre outros. Além disso, este arquivo de extensão ".exif" guarda informações de coordenadas do RPA no momento de captura de cada imagem.

Com a nuvem de pontos configurada e amarrada no sistema de coordenadas UTM WGS84/22S é possível gerar o DEM (Digital Elevation Model) / MDE (Modelo Digital de Elevação) e o ortomosaico, este, exportado em formato ".TIFF" ou ".GeoTIFF" compatível com softwares SIG. Com o término do processamento das imagens no software de fotogrametria foi gerado um relatório. O mesmo indicou os seguintes erros estimados para os eixos:  $X =$ 1,78008m (long.);  $Y = 1,62194$ m (lat.);  $Z = 1,11943$ m (alt.); erro total = 2.65566m. A resolução do ortomosaico é de 3,27cm/pixel. O MDE apresentou densidade de 936 pontos/ $m^2$ . O tempo total do processamento foi de 24 horas e 15 minutos.

**Amostras:** a área mapeada apresenta diversos tipos de feições. Para este trabalho foram selecionados recortes com amostras de solo exposto, ravinamento, vegetação e área urbanizada.

As ortoimagens estão em cor natural, RGB. Para os MDE's foram escolhidas cores ordenadas, onde cores frias representam menores altitudes e cores quentes as maiores. Para melhor visualização das formas foi aplicada a técnica de *hillshade* com iluminação no sentido NNW-SSE.

A seguir, a figura 3 apresenta a ortoimagem da área de estudos em composição RGB e a figura 4 o modelo digital de elevação.

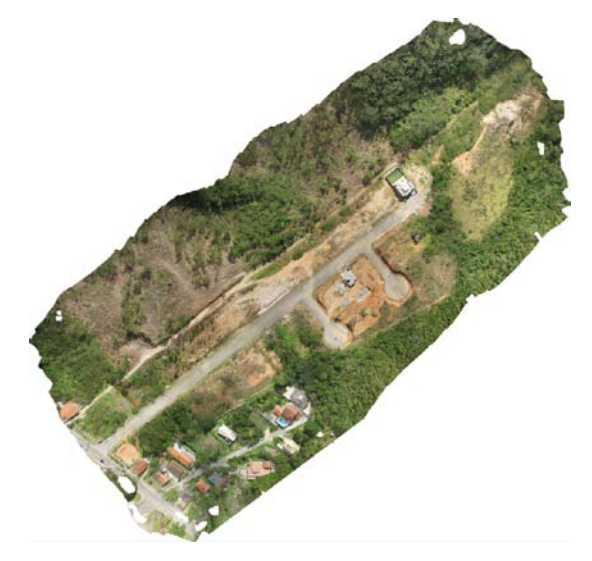

Fig.3 – Ortoimagem da área de estudos em cor natural

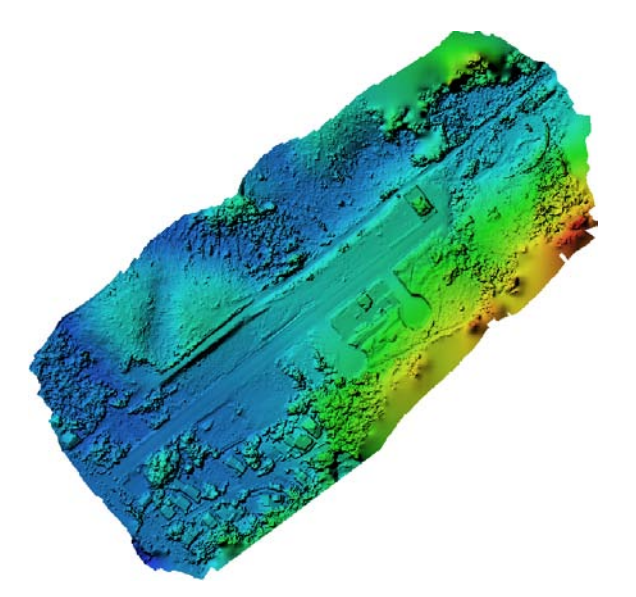

Fig.4 – Modelo Digital de Elevação

#### 6- RESULTADOS

O produto gerado pelas técnicas empregadas no trabalho permitiu a geração do ortomosaico e do modelo digital de elevação na escala aproximada de 1:125. Com o emprego desta técnica chegou-se a duas distintas constatações referentes ao uso da tecnologia:

- a. A validação do potencial do PhotoScan para a criação e análise de produtos tridimensionais com alta qualidade de detalhamento quanto à geometria das formas e com alta resolução espacial,
- b. A aplicação da ferramenta para o mapeamento geomorfológico de detalhe. Isso pode servir de suporte para o zoneamento e planejamento urbano de uma cidade com um nível de detalhe muito satisfatório a partir da fotogrametria digital.

Com relação aos resultados obtidos pelas imagens frente a sua aplicação no Mapeamento Geomorfológico, comprovou-se que para os parêmetros adotados e local com as dadas características físicas e geomorfológicas obteve-se a eficiência referente à:

- a. Solo exposto: sendo possível identificação de formações diversas como canais de drenagem e ravinamento (na porção central da imagem) e movimento de massa com nitidez (porção superior da imagem), conforme pode ser verificado nos fotogramas 5 A e B;
- b. Identificação de espécies vegetais na etapa de Dossel: para qual, é possível reconhecimento de espécies, áreas de supressão vegetal, estágios avançados de

sucessão vegetal, entre outras finalidades. (fotogramas 6 A e B)

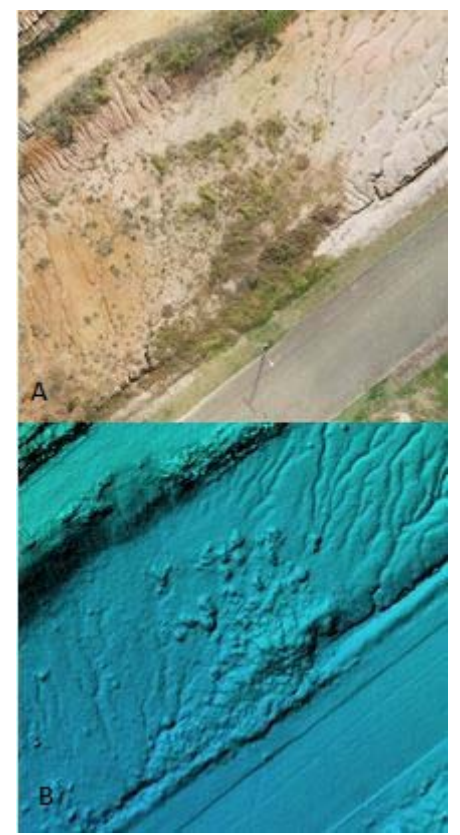

Fig.5 – Amostra de solo exposto em RGB (A) e MDE (B).

A Figura 6 possui um misto de área edificada (na porção inferior à direita) além de vegetação e solo exposto. Nesta amostra todos as categorias são identificadas e interpretadas de acordo com as suas características tipológica.

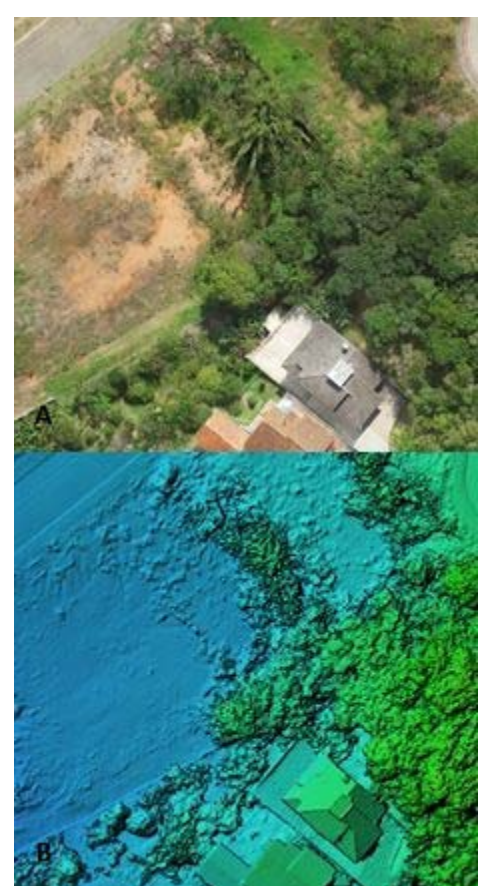

Fig. 6 – Amostra de área construída, solo exposto e vegetação em RGB (A) e MDE (B).

O PhotoScan se apresenta como uma ferramenta de suporte eficiente quanto aos processos empregados na geração de produtos cartográficos, considerando a fotogrametria clássica e a fotointerpretação. A afirmação supracitada é convalidada pela possibilidade de se obter com eficiente nível de detalhamento no modelo tridimensional a realização de micro mensurações acuradas em relação às formas e feições de relevo que são aplicadas ao mapeamento geomorfológico.

Todavia, o método não é eficiente para áreas com cobertura vegetal densa, uma vez que não se obtém dados referentes ao relevo e, consequentemente, não é possível visualizar e interpretar feições geomorfológicas. Desta forma, a constatação torna-se comprovada, haja vista a impossibilidade de visualização dos estratos inferiores no modelo 3D em que não se obteve pontos na superfície do relevo. Nesse caso a geração das imagens aéreas e modelo digital de elevação pode e deve ser subsídio auxiliar na visualização, identificação e interpretação de espécies vegetais em camadas superiores de uma comunidade vegetal.

Por fim e não obstante, recomenda-se que, para a obtenção de maior qualidade temática sobre os produtos cartográficos, seja obrigatoriamente efetivada a reambulação das feições *in loco* de forma amostral.

Deste modo, evita-se incertezas quanto a interpretação de feições no processo de identificação e representação gráfica em ambiente virtual.

## 6- REFERÊNCIAS BIBLIOGRÁFICAS

Dramis, F., Bisci, C. 1998. Cartografia Geomorfologica: manuale di introduzione al rilevamento ed alla rappresentazione degli aspetti fisici del territorio. Pitagora Ed., Bologna. 215pp.

Florenzano, T. G. Geomorfologia: conceitos e tecnologias atuais. 2008. Florenzano, T. G. (org.) Ed. Oficina de Textos, São Paulo.

Panizza, M. 1973. Proposta di legenda per carte di stabilità geomorfologica. Boll. Soc. Geol. It., 92, 303- 306p.

Ross, J. L. S. Geomorfologia: Ambiente e Planejamento. 1990. Ed. Contexto, Sao Paulo, 85p.

Servizio Geologico Nazionale – SGN. Carta Geomorfologica d'Italia 1:50.000 – Guida al rivelamento. 1994. Disponível em: http://www.isprambiente.gov.it/files/pubblicazioni/peri odicitecnici/quaderni-sgi/quaderno4/simboli.pdf . Acesso em: 25 de nov. de 2016.

Tomazzoli, E. R., Pellerin, J.R.G.M. Mapa Geológico da Ilha de Santa Catarina . 2014. Publicação [http://lmo.ufsc.br/files/2014/08/Geolog\\_Ilha7.pdf](http://lmo.ufsc.br/files/2014/08/Geolog_Ilha7.pdf) em Digitalizada.Visualizado no sítio: 01 de julho de 2017.

Tricart, J. 1965. Principes et méthodes de la geomorphologie. Ed. Masson, Paris, 201p.